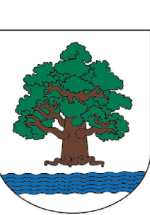

## **Budżet OBYWATELSKI** Gminy Konstancin-Jeziorna 2018

Ty decydujesz!

## **Instrukcja głosowania internetowego**

Głosować można z dowolnego urządzenia z dostępem do Internetu - zalecane przeglądarki w wersji aktualnej - Google Chrome i Mozilla Firefox, jednak nie ma przeciwwskazań w używaniu innych przeglądarek. Rozpoczynamy głosowanie klikając w jeden z przycisków "Głosuj online" lub "Głosuj".

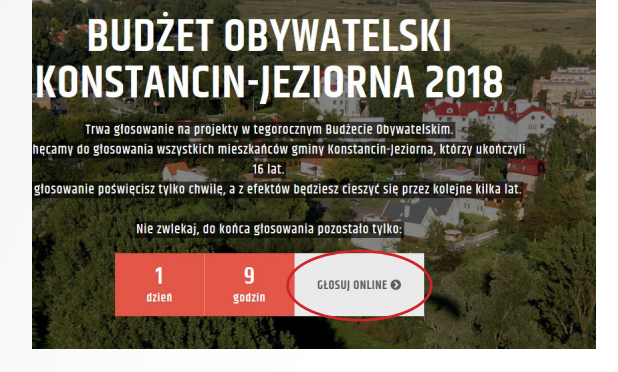

## Wejdź na stronę: konstancin.budzet-obywatelski.org.

Przed przystąpieniem do głosowania warto zapoznać się z poszczególnymi propozycjami - zrobimy to "klikając" przycisk "Zobacz szczegóły".

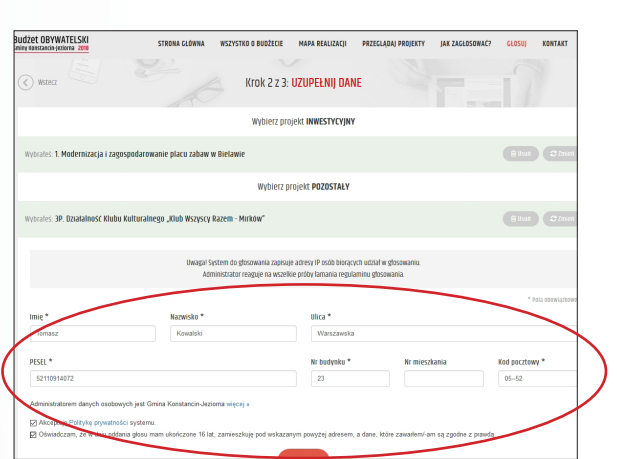

Dokładnie zapoznaj się zasadami głosowania. Następnie kliknij przycisk "Rozpocznij głosowanie". Przechodzimy do listy projektów dopuszczonych do głosowania w ramach Budżetu Obywatelskiego 2018.

> Aby oddać głos, "kliknij" pole "Wybierz" przy wybranej pozycji. Pamiętaj! Poprzeć można maksymalnie dwa projekty: 1 z listy projektów inwestycyjnych i 1 z listy projektów pozostałych. Uwaga! Dopuszczalne jest także głosowanie tylko na jeden projekt z dowolnej listy.

Przechodzimy "Dalej" - do weryfikacji SMS, która pomaga chronić głosowanie przed naruszeniem regulaminu. Po podaniu swojego numeru telefonu, wyślemy na niego kod (składający się z liter

i cyfr), który należy wprowadzić w pole "Wpisz kod" i "kliknąć" przycisk "Zagłosuj".

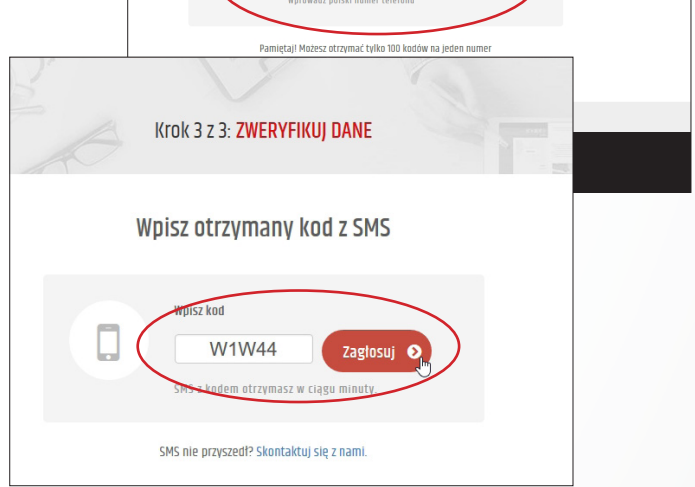

W kolejnym etapie obowiązkowo musimy podać swoje dane osobowe, w tym: imię i nazwisko, adres zamieszkania oraz numer PESEL. Musimy też zaakceptować "Politykę prywatności systemu" oraz "Oświadczenie o spełnieniu warunków głosowania".

Gotowe. Twój głos trafił do naszego systemu.

Wyniki głosowania zostaną podane najpóźniej do 29 września 2017 r.

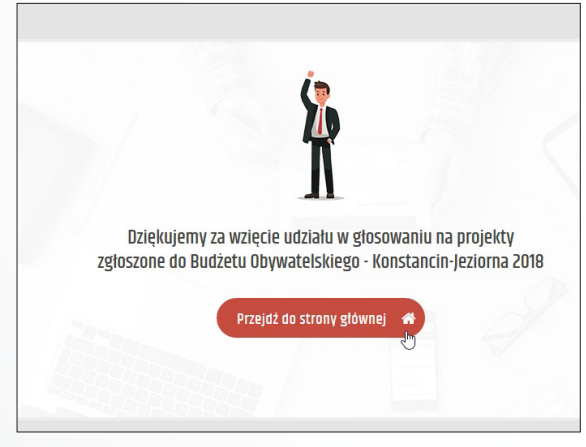

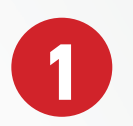

**2**

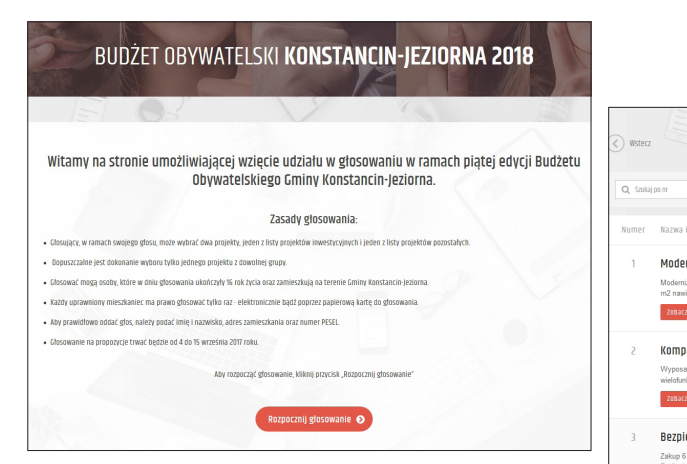

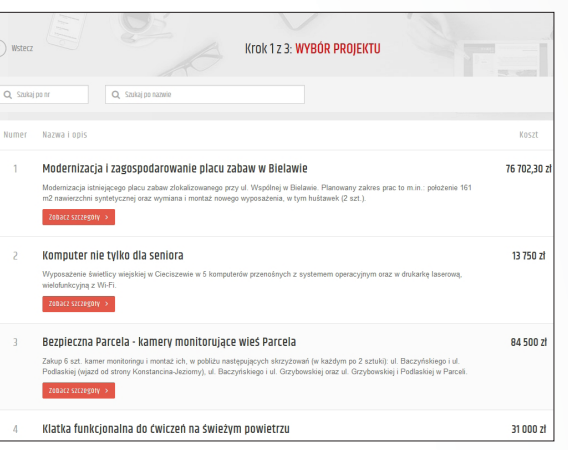

**3**

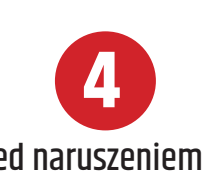

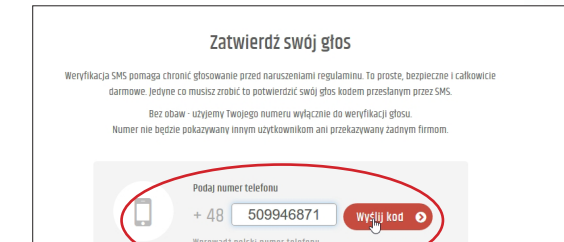

**5**